#### **BAB III**

### **METODOLOGI PENELITIAN**

#### **3.1 Sumber Data**

Setelah melakukan identifikasi dan membuat alur perancangan dalam proses pengumpulan data, langkah selanjutnya yang dilakukan dalam proses pembuatan aplikasi ini yaitu menentukan sumber data. Sumber data yang digunakan dalam penelitian ini ada data pengiriman, data konsumen dan juga data karyawan. Sumber data didapatkan melalui wawancara langsung pada bagian administrasi yaitu bapak Dodi Irawan. Semua data yang diperloeh kemudian diolah dan diproses untuk mengetahui bagaimana proses pengiriman yang ada dan apa saja yang menjadi kendalanya. Pada penelitian ini peneliti melakukan pengumpulan data dengan beberapa cara yaitu :

b. Wawancara

Wawancara yang di lakukan adalah dengan mewawancarai secara acak kepada masyarakat dengan menanyakan beberapa pertanyaan terkait bagaimana cara cek pengiriman , cek tarif serta pemesanannya. Selain itu peneliti juga melakukan wawancara kepada bapak dodi selaku bagian administrasi di PT. Media Transportasi Logistics untuk mengetahui bagaiaman semua proses yang sedang berjalan.

c. Observasi

Pada penelitian ini peneliti melakukan observasi terhadap 2 objek yaitu pada website PT. Media Transportasi Logistics dan Cabang PT. Media Transportasi Logistics Kota Bandar Lampung di Jl. Karimun Jawa No. 125C, Sukarame - Bandar Lampung. Pada tahap observasi ini dilakukan untuk mengetahui apakah terdapat sistem pengaduan pada website utama sudah dapat melakukan semua proses yang ada.

#### d. Studi Pustaka

Pada penelitian peneliti mencari teori-teori yang digunakan terkait apa yang dibutuhkan sebagai pendukungnya yaitu tentang pengertian Pengiriman, Website, PT. Media Transportasi Logistics, Metode pengembangan sistem, Bahasa pemrogram website seperti PHP, HTML5 serta database nya yaitu MySQL.

#### **3.2 Metode Pengembangan Sistem Prototype**

Pada proses pengembangan perangkat lunak dengan menggunakan metode prototype maka dilakukan 3 tahapannya yaitu :

#### **3.2.1 Mendengarkan Pelanggan**

Pada proses ini dilakukan proses dengan langsung melakukan proses wawancara dan obeservasi. Berdasarkan hasil pengumpulan data dengan wawancara dan obersevasi sebelummnya maka yang akan diangkat dalam sistem tentang tracking pengiriman, cek tarif dan pemesanannya.

#### **3.2.2 Membangun dan Memperbaiki Prototype**

Pada proses membangun dilakukan beberapa analisis terlebih dahulu untuk membangun sebuah rancangan sesuai dengan kebutuhan pengguna. Analisis yang dilakukan adalah sebagai berikut :

#### **a. Analisis Sistem Berjalan**

Pada sistem tracking pengiriman dan pemesanan yang saat ini berjalan pada PT. Media Transportasi Logostics adalah sebagai berikut :

- 1. Pengecekan pengiriman dilakukan dengan menelpon atau menghubungi bagian administrasi.
- 2. Pemesanan dapat dilakukan langsung datang ke cabang PT. Media Transportasi Logistics.

Berikut ini gambaran usecase sistem yang berjalan :

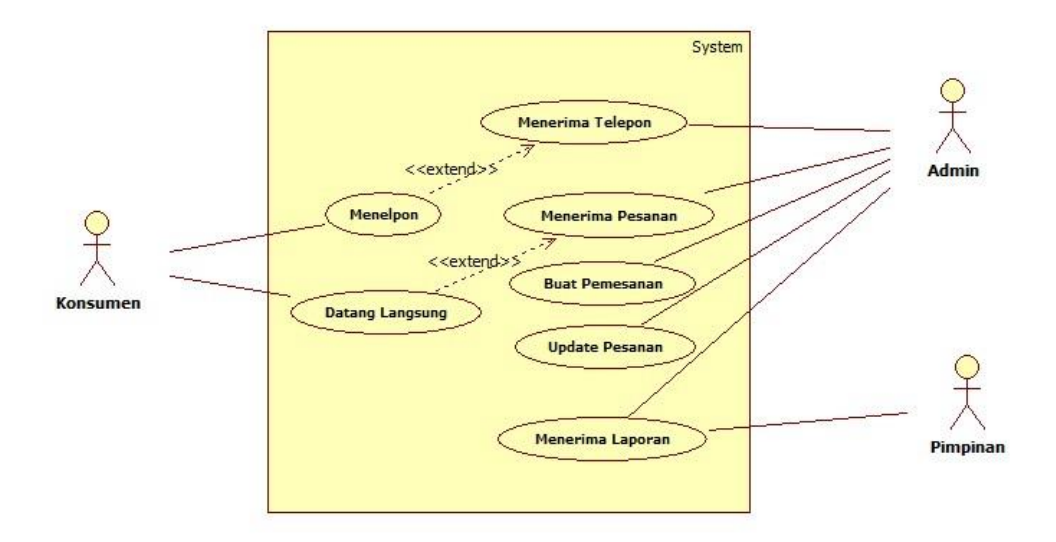

**Gambar 3.1** Usecase Sistem Berjalan

#### **b. Analisis Sistem Diusulkan**

Analisis sistem yang diusukan dilakukan dengan menggunakan Unified Modeling Languange (UML) untuk perancangan desain sistem yang diusulkan dan interface tampilan Sistem Informasi *Tracking* Barang Pada PT. Media Transportasi Logistics Berbasis Website. Pada tahapan ini sistem yang diusulkan akan digambarkan dalam bentuk usecase, activity, serta sequential diagram, serta memberikan gambaran interface dari sistem yang akan dibuat.

#### **1. Use Case Sistem**

Diagram dibawah ini menunjukkan fungsi sebuah sistem atau kelas, bagaimana sistem tersebut dapat berinteraksi dengan pengguna (User).

Adapaun use case pada aplikasi ini sebagai berikut :

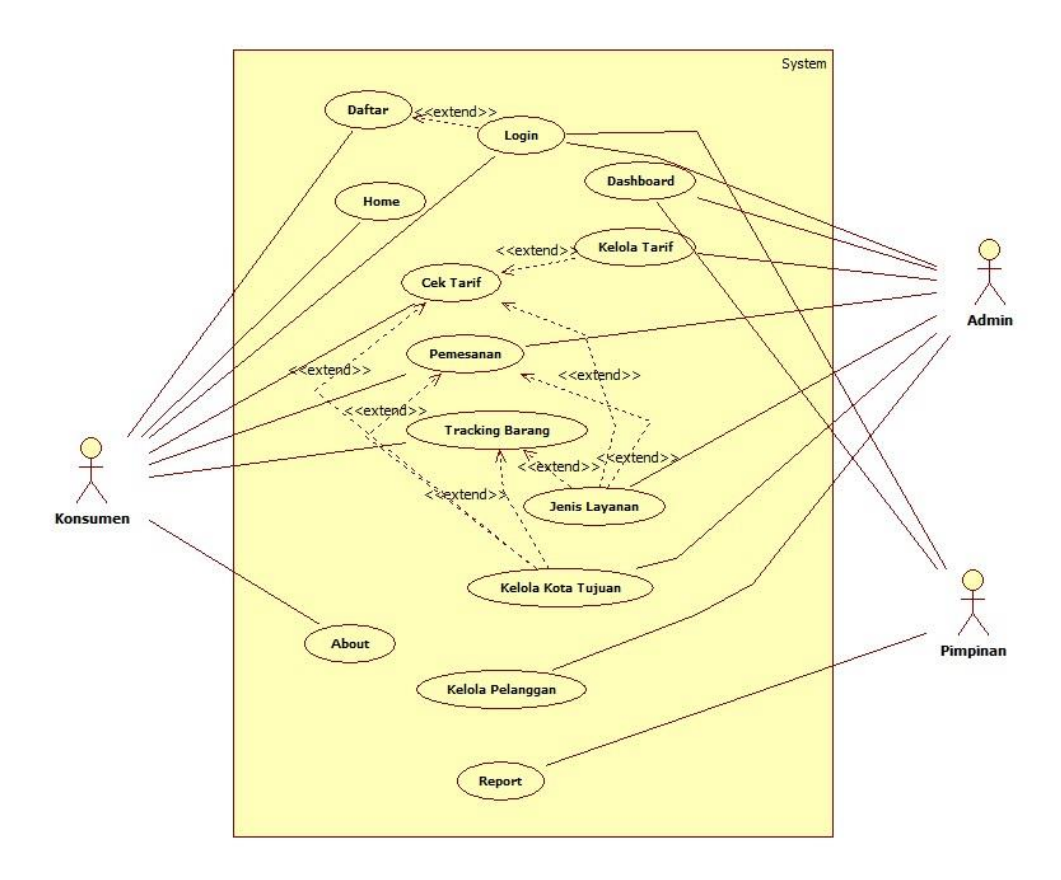

**Gambar 3.2** Use Case Sistem Diusulkan

Deskripsi aktor pada sistem dapat dilihat pada tabel 3.1 sebagai berikut:

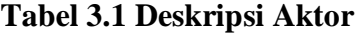

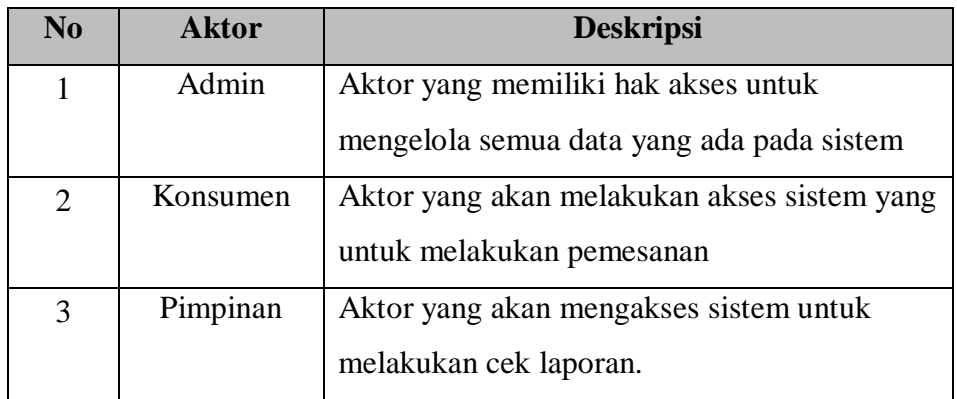

Deskripsi usecase pada sistem dapat dilihat pada tabel 3.2 sebagai berikut:

| N <sub>0</sub> | <b>Aktor</b>     | <b>Deskripsi</b>                              |
|----------------|------------------|-----------------------------------------------|
| $\mathbf{1}$   | Login            | Merupakan proses untuk melakukan validasi     |
|                |                  | admin, driver, konsumen dan pimpinan          |
| $\overline{2}$ | Dashboard        | Merupakan proses setelah berhasil login admin |
|                |                  | dan pimpinan                                  |
| 3              | <b>Beranda</b>   | Merupakan proses awal untuk konsumen dan      |
|                |                  | driver                                        |
| $\overline{4}$ | <b>Cek Tarif</b> | Merupakan proses melihat tarif oleh konsumen  |
| 5              | Pemesanan        | Merupakan proses untuk melihat dan melakukan  |
|                |                  | pemesanan oleh konsumen, admin                |
| 6              | Daftar           | Merupakan proses untuk konsumen               |
|                |                  | mendapatkan akun                              |
| $\overline{7}$ | Kelola Tarif     | Merupakan proses untuk mengelola data tarif   |
| 8              | Kelola Kota      | Merupakan proses untuk mengelola koto tujuan  |
|                | Tujuan           | pengiriman                                    |
| 9              | Kelola           | Merupakan proses untuk melakukan pengelolaan  |
|                | Pelanggan        | terhadap pelanggan atau konsumen.             |
| 10             | Laporan          | Merupakan proses untuk admin dalam mengelola  |
|                |                  | semua data laporan-laporan atau report        |
| 11             | Tracking         | Merupakan proses untuk melihat status         |
|                | <b>Barang</b>    | pengiriman oleh konsumen.                     |
| 12             | About            | Merupakan proses untuk melihat tentang        |
|                |                  | perusahaan                                    |

**Tabel 3.2 Deskripsi Usecase**

### **2. Activity Diagram**

*Activity diagram* menggambarkan berbagai alur aktivitas dalam sistem yang sedang dirancang, bagaimana masing-masing alur berawal, *Activies* yang mungkin terjadi, dan bagaimana mereka berakhir.

#### *a. Activity Diagram Login*

Merupakan aktivitas saat admin ingin masuk ke sistem. admin harus memasukan username dan password. Kemudian sistem akan melakukan validasi.

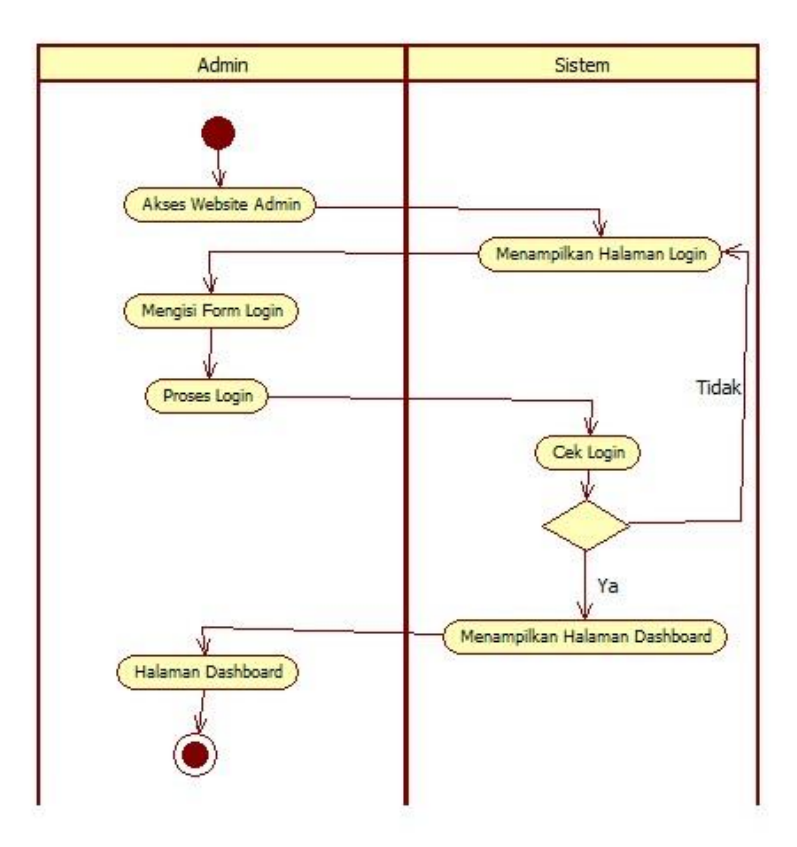

**Gambar 3.2** *Activity Diagram Login*

#### **b.** *Activity Diagram* **Daftar**

Merupakan aktivitas saat konsumen/pelanggan ingin memperoleh akun dan sistem yang harus memvalidasi user. Konsumen/pelanggan harus melakukan pendaftaran akun terlebih dahulu. Berikut ini activity diagram proses pendaftaran adalah sebagai berikut :

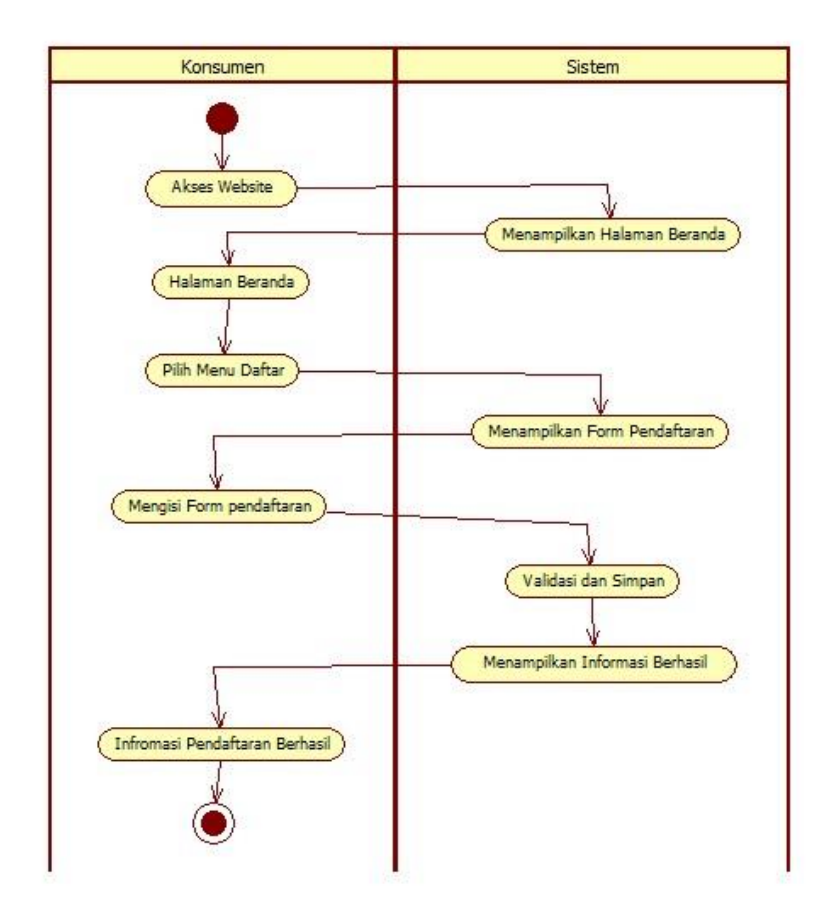

**Gambar 3.3** *Activity Diagram* Daftar

### **c.** *Activity Diagram* **Cek Tarif**

Merupakan aktifitas yang dilakukan oleh user (konsumen) saat melakukan cek tarif. User (konsumen) yang akan melakukan cek tarif akan mengisi form cek tarif dan sistem akan melakukan pencarian pada data tarif yang ada kemudian akan menampilkan informasi hasil cek tarif. Penjelasan aktifitas pencarian dapat dilihat pada gambar dibawha ini :

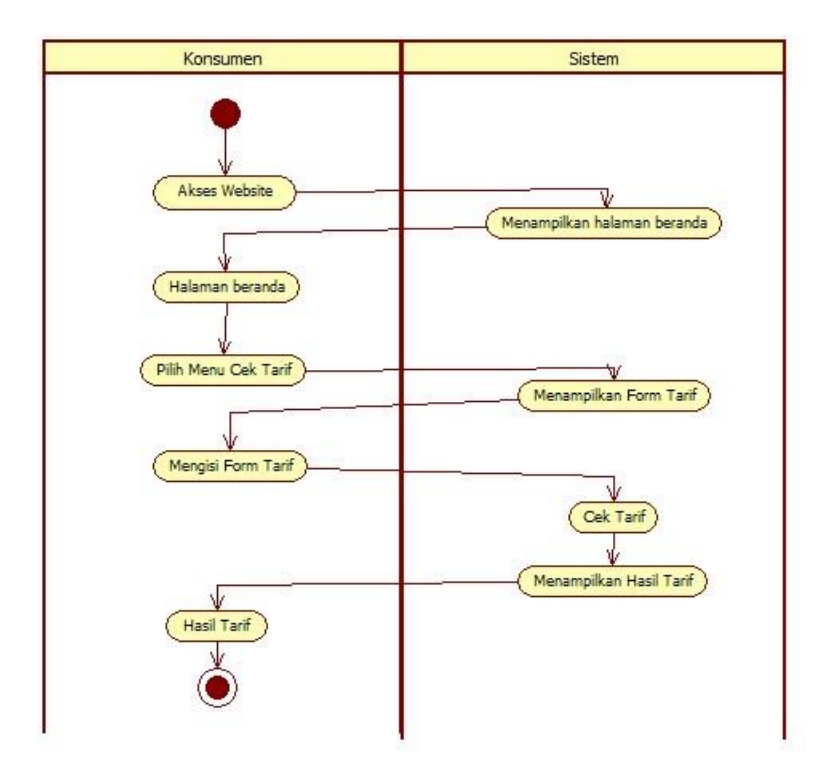

**Gambar 3.4** *Activity Diagram* Cek Tarif

### **d.** *Activity Diagram* **Proses Pemesanan dan Pengiriman**

Merupakan aktifitas yang dilakukan oleh user (konsumen) saat melakukan proses pemesanan dan pengiriman. User (konsumen) yang akan melakukan pengisian form pemesanan dan sistem akan melakukan validasi dan menyimpan pemesana. Kemudian admin akan selalu melakukan update terhadapt proses pengiriman dan konsumen akan melakukan proses update pemesanan jika barang diterima. Penjelasan aktifitas pencarian dapat dilihat pada gambar dibawha ini :

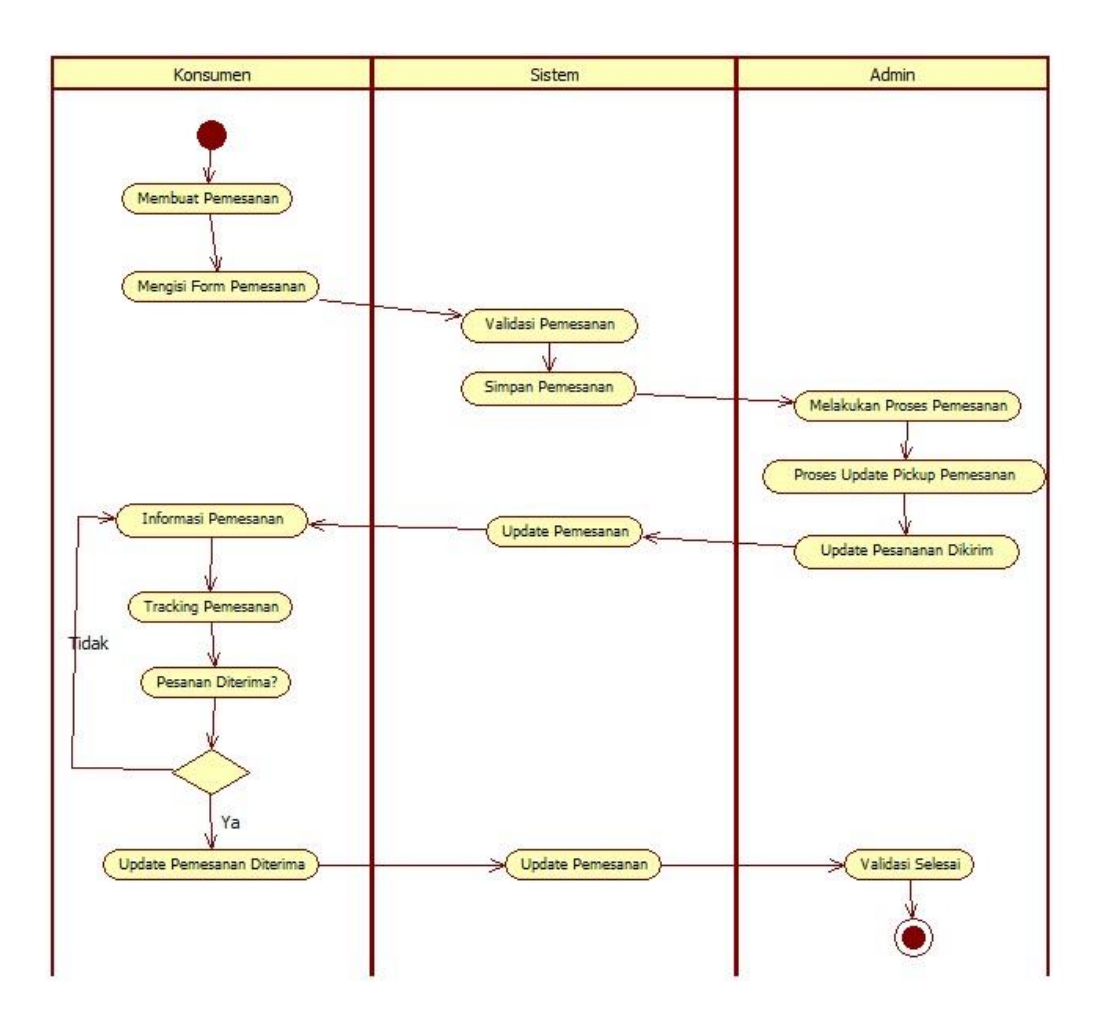

**Gambar 3.5** *Activity Diagram* Pemesanan dan Pengiriman

#### **e.** *Activity Diagram* **Tracking Barang**

Merupakan aktifitas yang dilakukan oleh user (konsumen) saat melakukan tracking barang. User (konsumen) yang akan melakukan tracking barang akan mengisi form id pemesanan dan sistem akan melakukan pencarian pada data pemesnaan yang ada kemudian akan menampilkan informasi hasil tracking barang. Penjelasan aktifitas tracking dapat dilihat pada gambar dibawha ini :

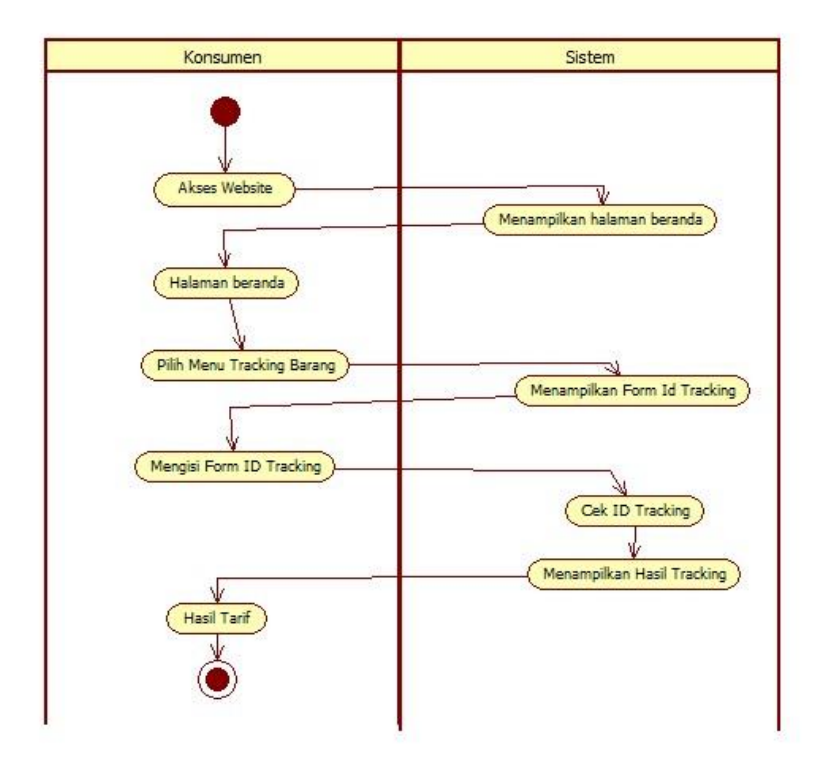

**Gambar 3.6** *Activity Diagram* Tracking Barang

### **3. Sequence Diagram**

Sequence diagram menggambarkan kelakuan objek pada use case dengan mendeskripsikan waktu hidup objek dan message yang dikirimkan dan diterima antar objek. Oleh karena itu untuk menggambar diagram sekuen maka harus diketahui objek-objek yang terlibat dalam sebuah use case beserta metodemetode yang dimiliki kelas yang diinstansiasi menjadi objek itu. Pada bagian ini, diagram terbagi menjadi beberapa bagian sesuai interaksi yang terjadi dalam sistem yaitu :

a. Sequence Diagram Login

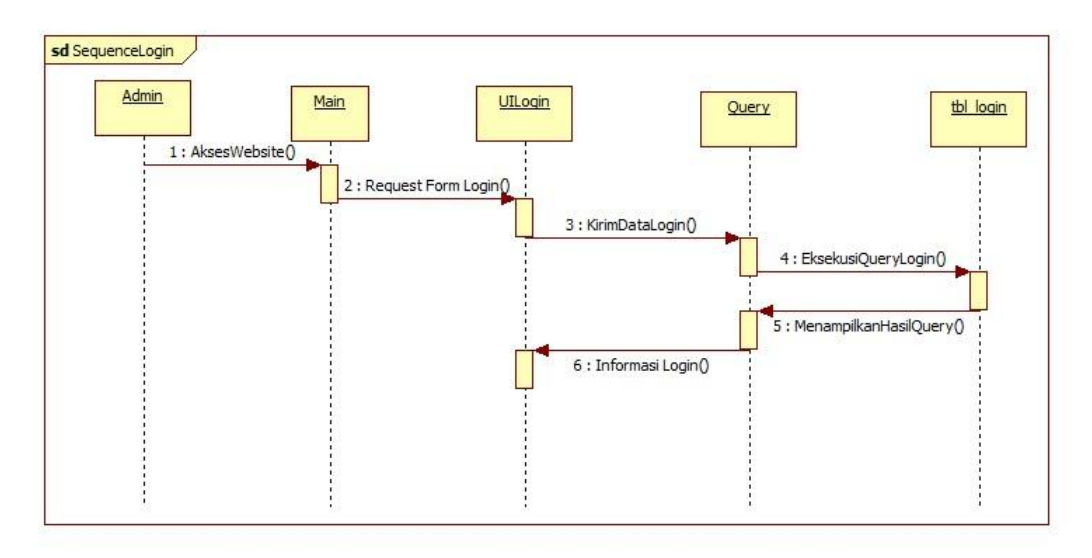

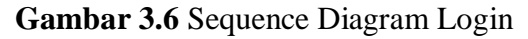

Pada gambar 3.6 dapat dilihat proses melakukan login yang dimulai ketika Admin memasukkan username dan password kemudian meneruskan pesan ke login sistem untuk melakukan validasi.

Apabila data yang dimasukkan benar maka pesan akan diteruskan ke menu selanjutnya, tetapi apabila tidak maka akan dikembalikan lagi ke menu login.

### b. Sequence Diagram Daftar

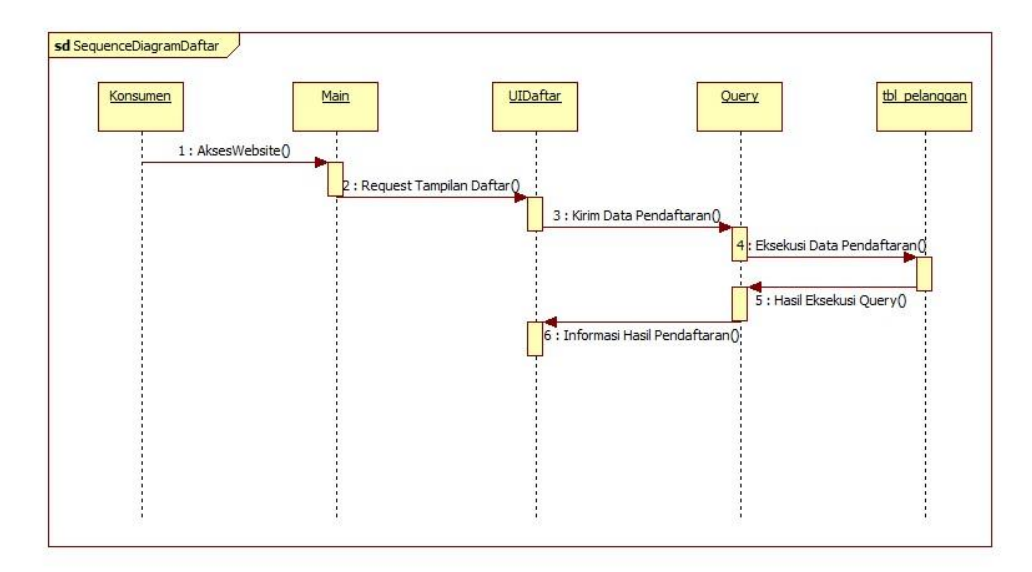

### **Gambar 3.7** Sequence Diagram Daftar

Pada gambar 3.7 dapat dilihat proses untuk melakukan pendaftaran akun user agar dapat menggunakan sistem.

c. Sequence Diagram Cek Tarif

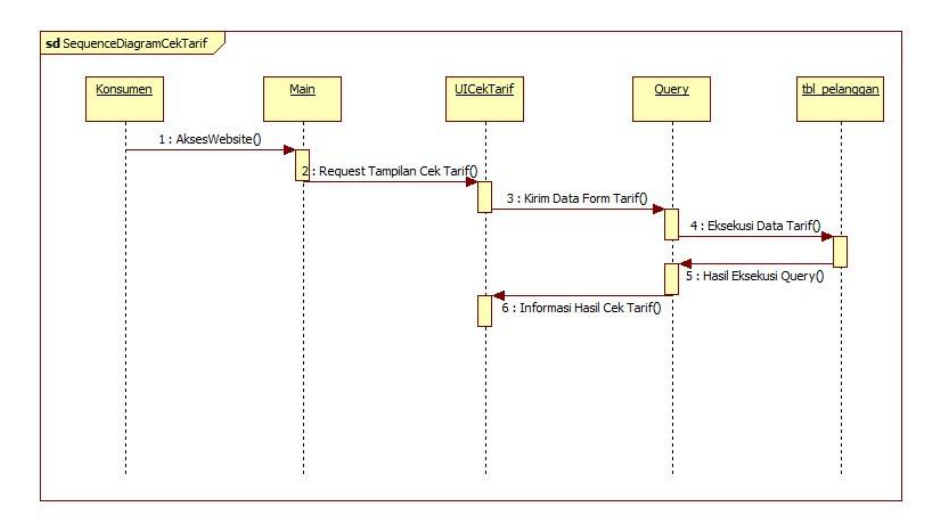

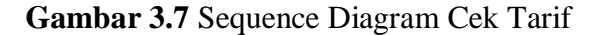

Pada gambar 3.7 dapat dilihat proses untuk melakukan cek tarif dengan melakukan pengisian form oleh konsumen.

d. Sequence Diagram Tracking Barang

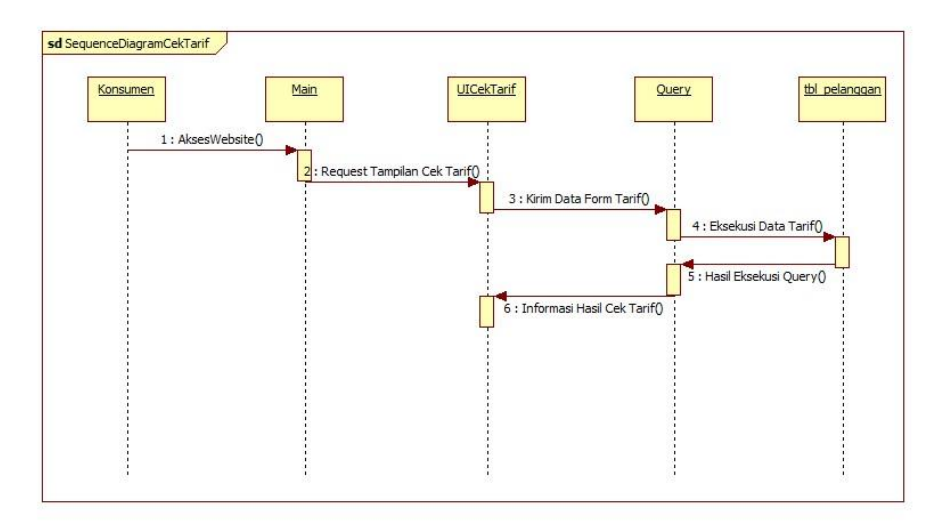

**Gambar 3.8** Sequence Diagram Tracking Barang

Pada gambar 3.8 dapat dilihat proses untuk melakukan tracking dengan melakukan pengisian form tracking barang oleh konsumen.

#### **4. Class Diagram**

Class diagram menggambarkan struktur sistem dari segi pendefinisian kelas-kelas yang akan dibuat untuk membangun sistem. Terdapat beberapa class pada class diagram yaitu class main yang berfungsi sebagai kelas main itu sendiri, kelas antarmuka yang menangani tampilan, login sistem untuk pendefinisian use case login, begitu juga dengan mengelola data. Koneksi basis data untuk koneksi basis data dan melakukan query serta 7 tabel yang akan digunakan sebagai tabel untuk penggunaan database.

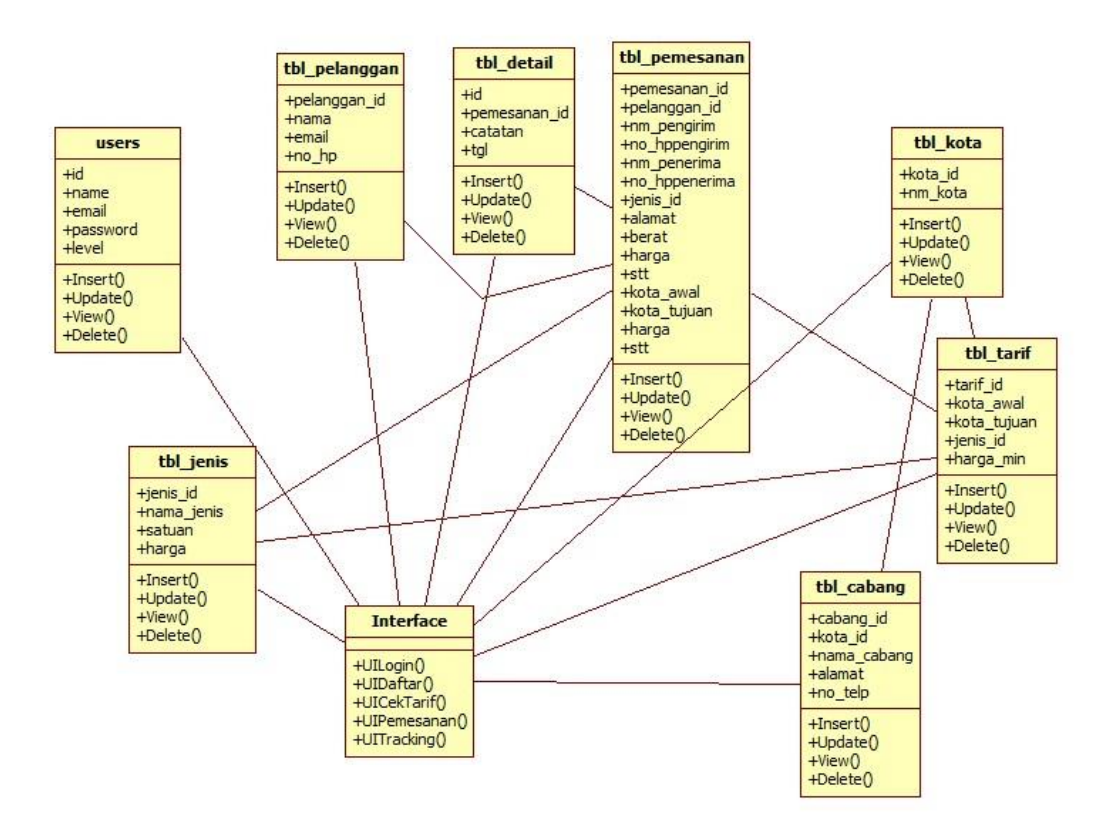

**Gambar 3.9** Class Diagram

Pada gambar 3.9 dapat dijelaskan bahwa terdapat class yang berkaitan dengan table-tabel yang ada pada sistem. Untuk class imterface UI Login akan berkaitan dengan menggunakan users dan tbl konsumen. Untuk UI Daftar akan terhubung ke tbl konsumen sedangkan untuk UI Cek Tarif akan terhubung ke tbl tarif. Selain itu terdapat relasi antara table pemesanan demgan tbl konsumen dan tbl tarif .

#### **5. Rancangan Kamus Data**

Rancangan kamus data dari sistem informasi tracking barang adalah sebagai berikut :

1. Kamus Users

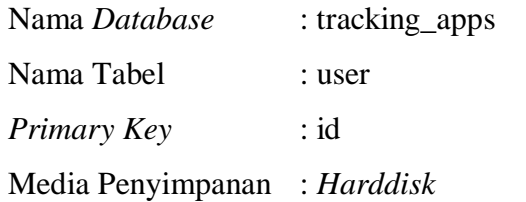

# **Tabel 3.3** Tabel Users

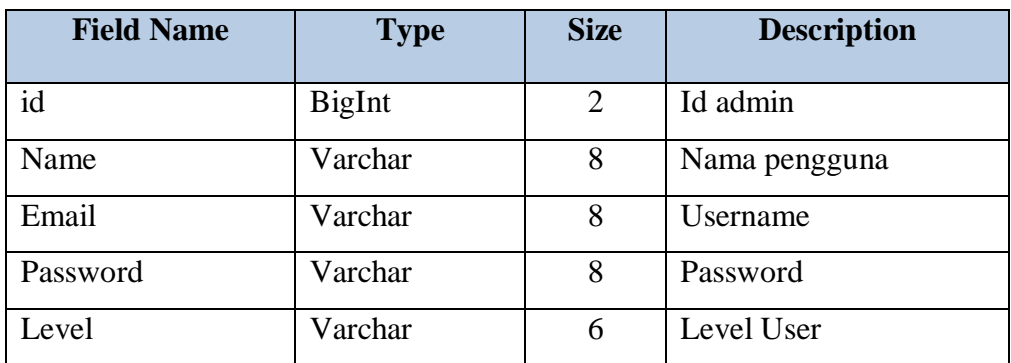

2. Kamus Pelangan

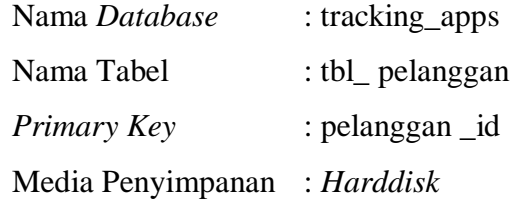

### **Tabel 3.4** Tabel Pelanggan

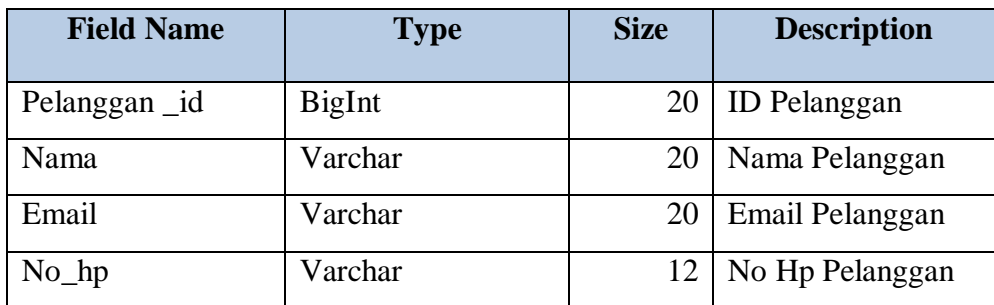

3. Kamus Kota

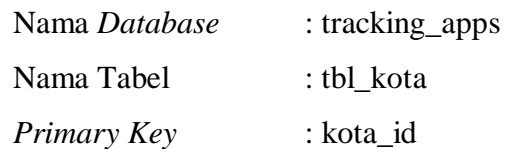

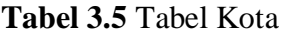

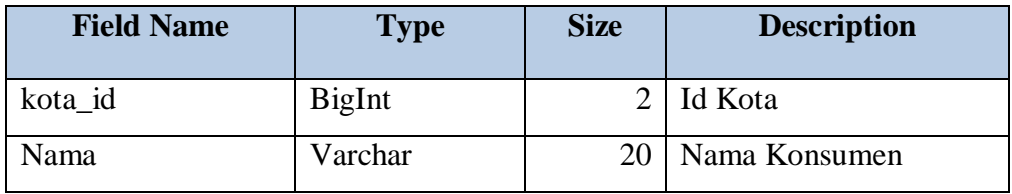

4. Kamus Cabang

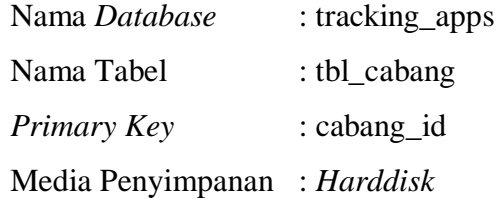

# **Tabel 3.6** Tabel Cabang

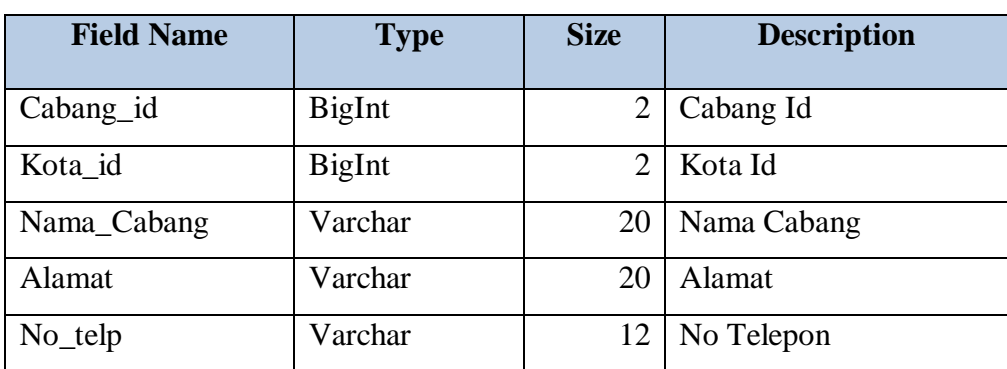

# 5. Kamus Jenis

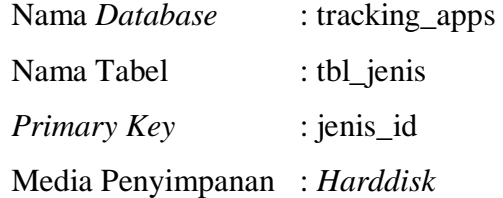

### **Tabel 3.8** Tabel Jenis

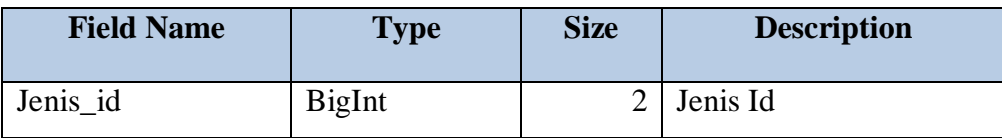

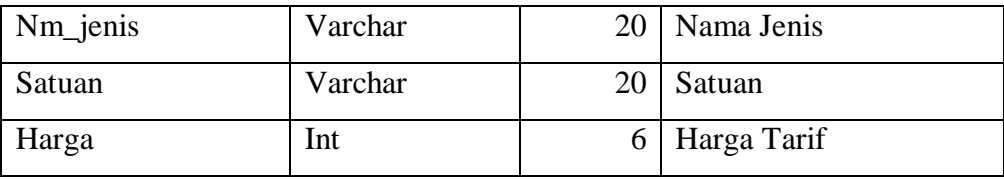

# 6. Kamus Tarif

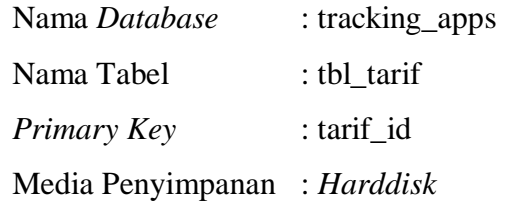

### **Tabel 3.8** Tabel Tarif

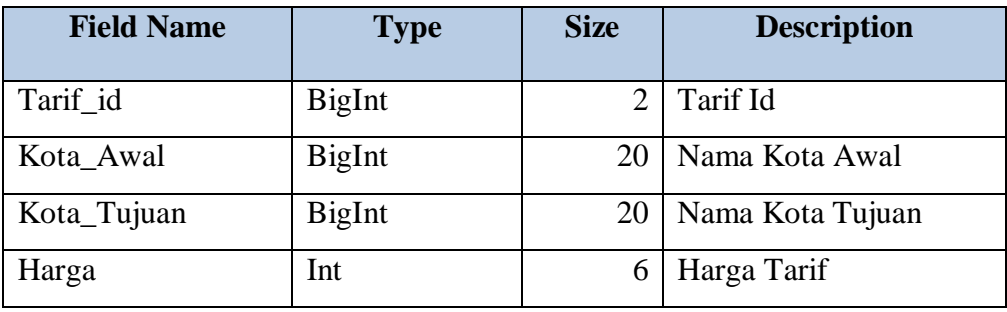

7. Kamus Pemesanan

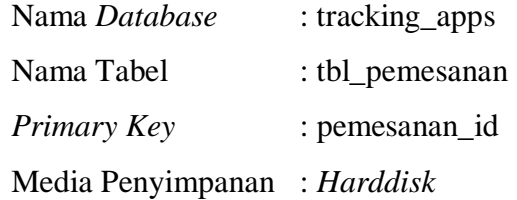

# **Tabel 3.9** Tabel Pemesanan

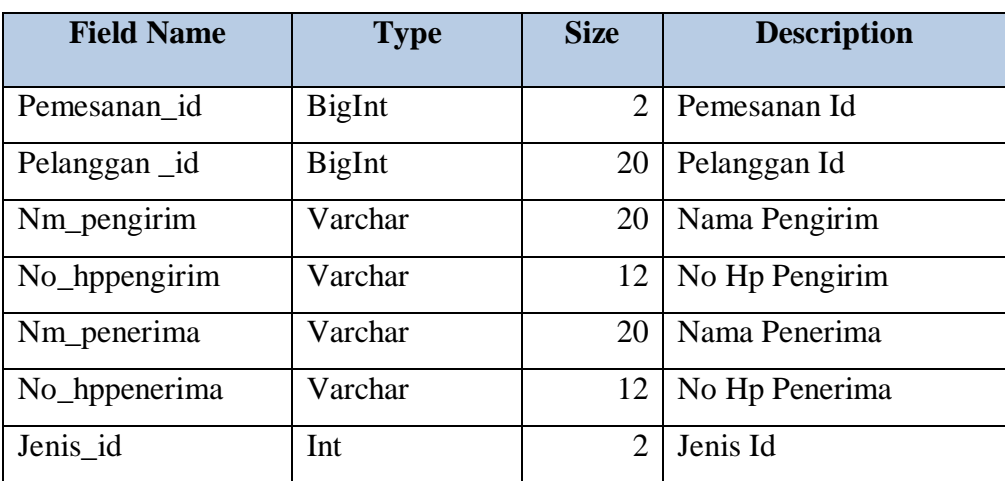

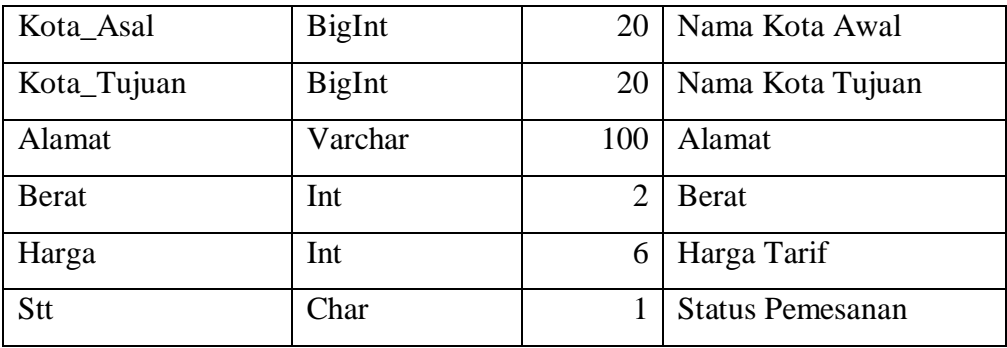

### **6. Rancangan Desain Input/Output Sistem**

Adapun rancangan desain input/output sistem yang akan dibangun adalah sebagai berikut :

### **a. Form Login Pelanggan**

Form ini digunakan untuk pelanggan untuk dapat melakukan pemesanan dan melihat riwayat pemesanan. Tampilan rancangan form login pelanggan dapat dilihat pada gambar 3.9

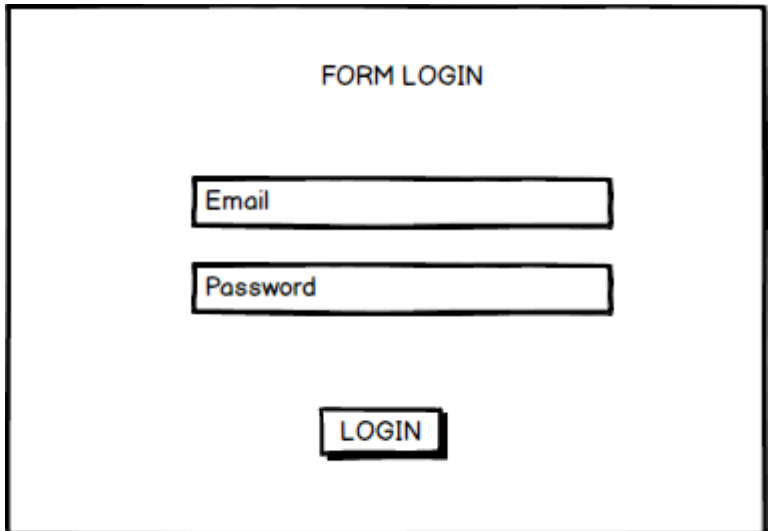

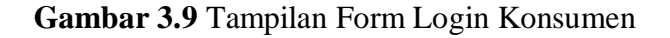

### **b. Form Login Admin**

Form ini digunakan untuk melakukan validasi apakah admin valid atau tidak untuk masuk ke dalam dashboard admin. Tampilan rancangan form admin dapat dilihat pada gambar 3.10

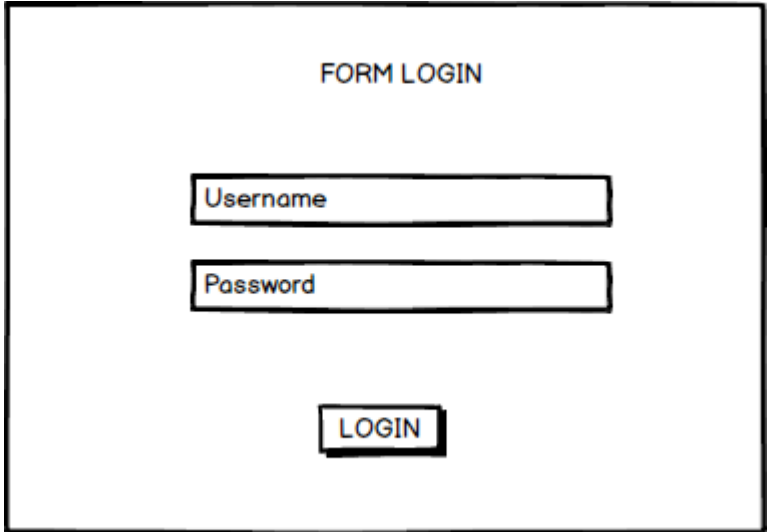

**Gambar 3.10** Tampilan Form Login Admin

# **c. Rancangan Dashboard Admin**

Dashboard admin adalah rancangan halaman awal setelah admin berhasil login. Tampilan rancangan dashboard admin dapat dilihat pada gambar 3.11

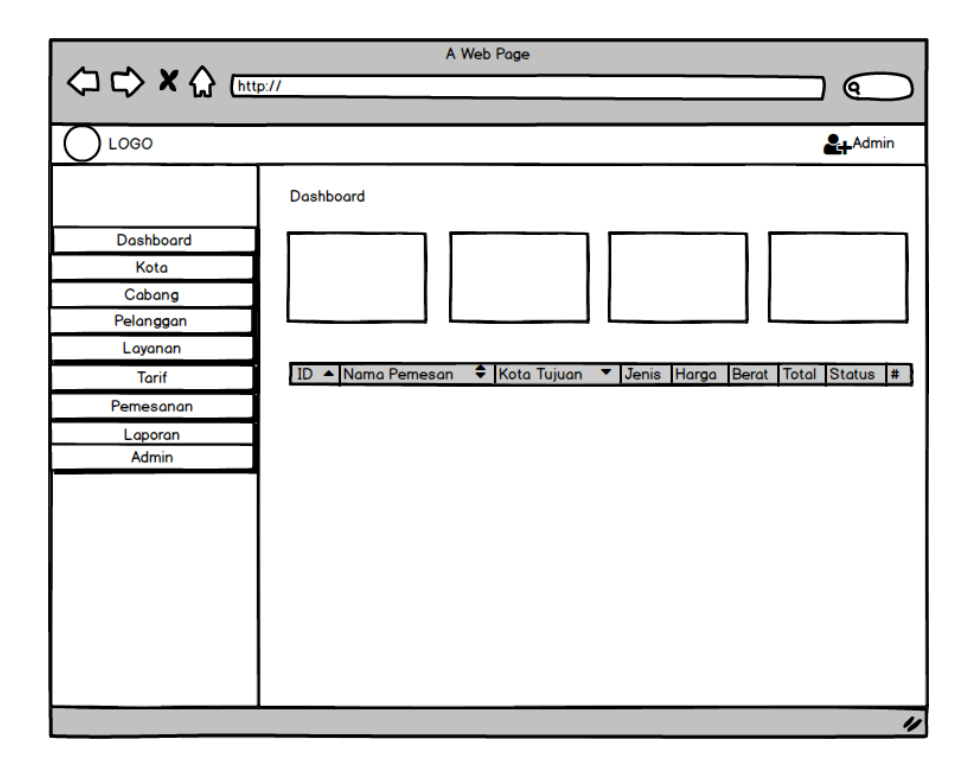

**Gambar 3.11** Tampilan Dashboard Admin

### **f. Rancangan Form Input Kota**

Form ini digunakan untuk melakukan input data kota asal dan tujuan oleh admin. Tampilan rancangan form input kota dapat dilihat pada gambar 3.12

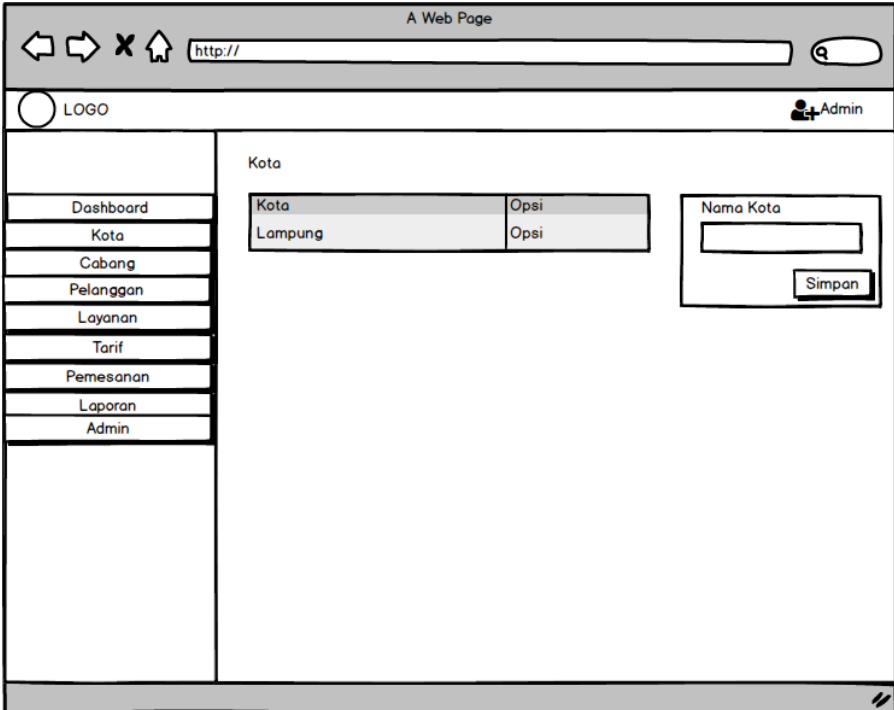

**Gambar 3.12** Tampilan Form Input Kota

## **e. Rancangan Pelanggan**

Halaman digunakan untuk melakukan pengelolaan data pelanggan yang sudah terdaftar oleh admin. Tampilan rancangan pelanggan dapat dilihat pada gambar 3.13

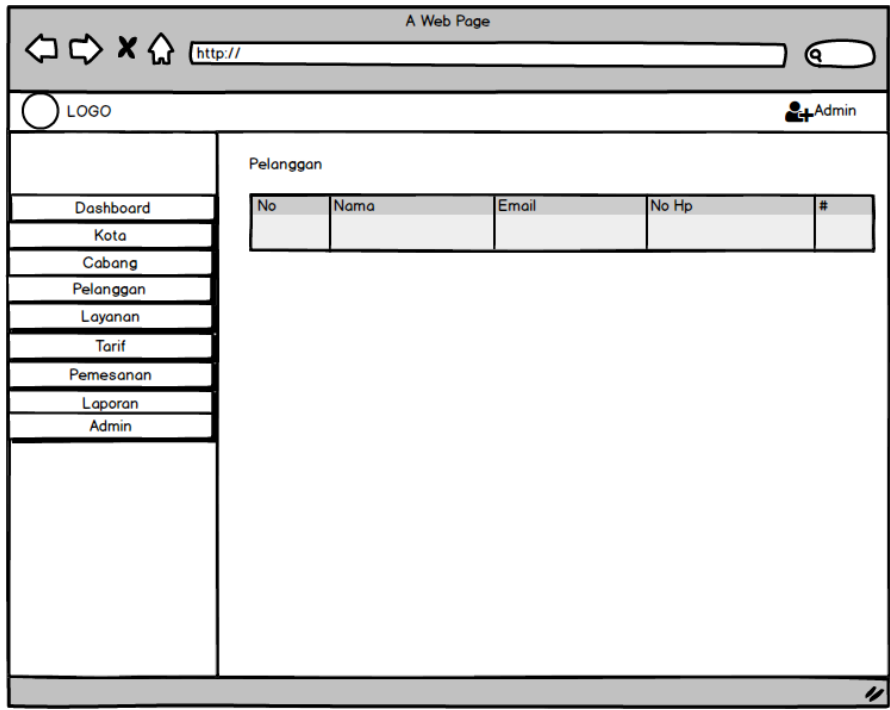

**Gambar 3.13** Rancangan Tampilan Pelanggan

# **f. Rancangan Cabang**

Halaman digunakan untuk melakukan pengelolaan data cabang oleh admin. Tampilan rancangan cabang dapat dilihat pada gambar 3.14

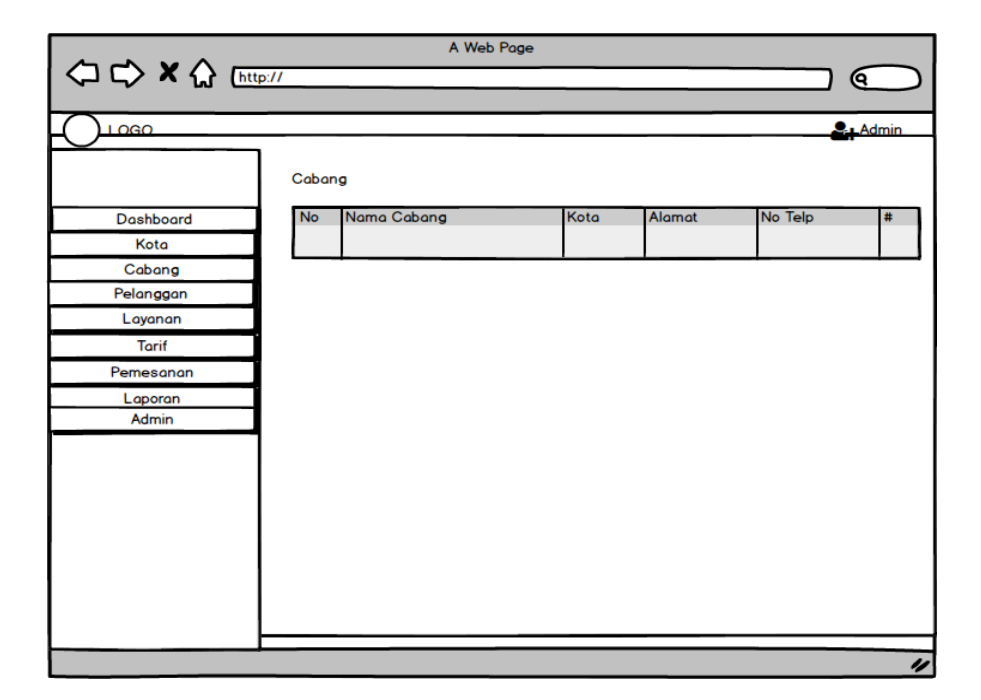

**Gambar 3.14** Rancangan Tampilan Cabang

### **g. Beranda Pelanggan**

Halaman ini merupakan rancangan halaman awal saat pelanggan mengakses website. Rancangan halaman ini dapat dilihat pada gambar dibawah ini :

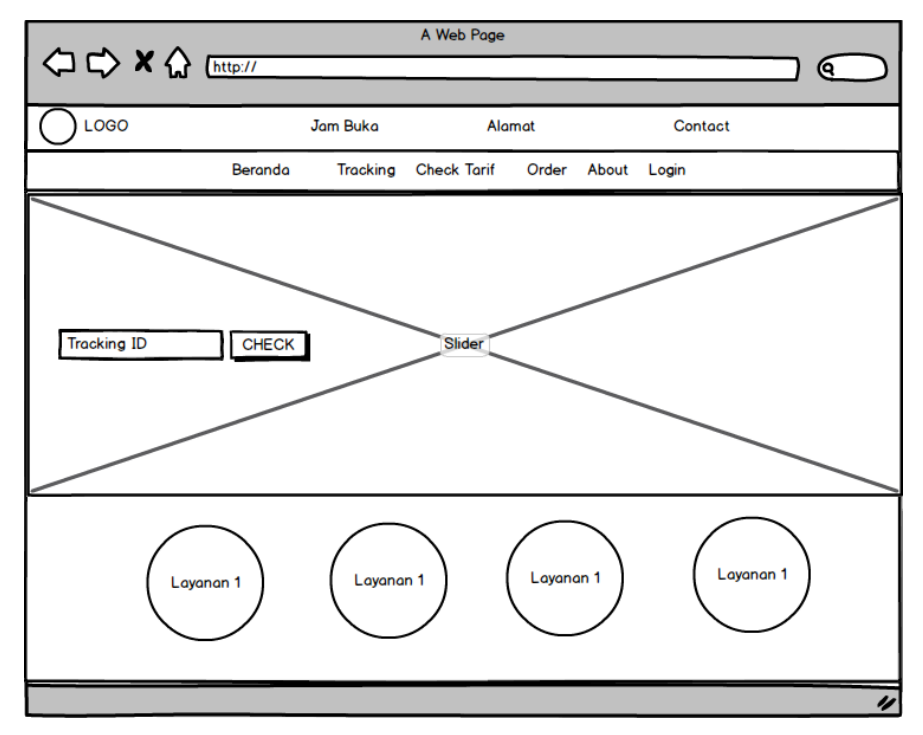

**Gambar 3.15** Beranda Pelanggan

### **h. Tracking**

Halaman ini merupakan rancangan halaman menu tracking yang digunakan untuk melakukan tracking pemesanan. Rancangan halaman ini dapat dilihat pada gambar dibawah ini :

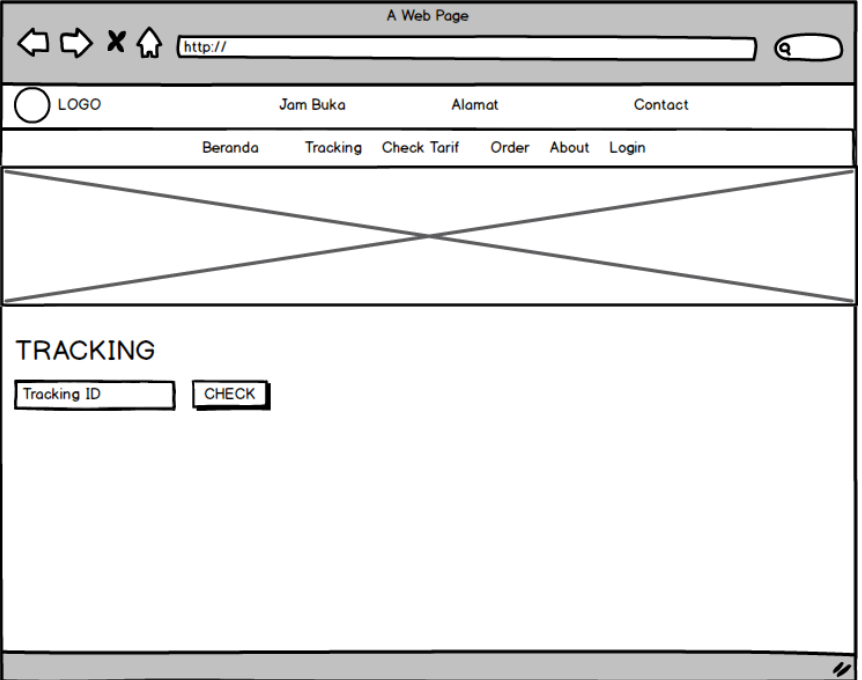

**Gambar 3.16** Tracking System

### **i. Cek Tarif**

Halaman ini merupakan rancangan halaman menu check tarif yang digunakan untuk melakukan check tarif pemesanan. Rancangan halaman ini dapat dilihat pada gambar dibawah ini :

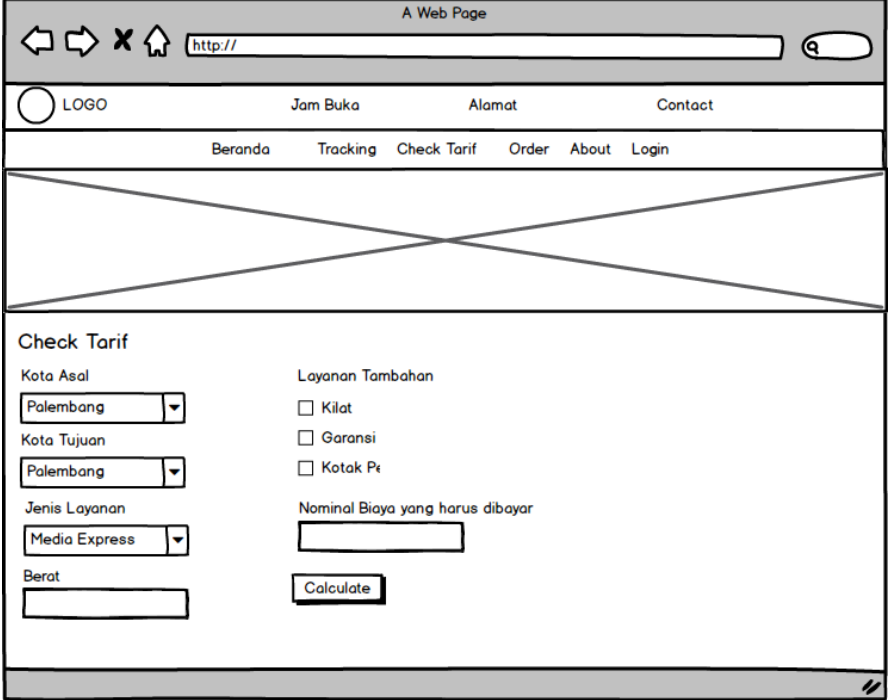

**Gambar 3.17** Cek Tarif

# **j. Order**

Halaman ini merupakan rancangan halaman menu order yang digunakan untuk melakukan pemesanan. Rancangan halaman ini dapat dilihat pada gambar dibawah ini :

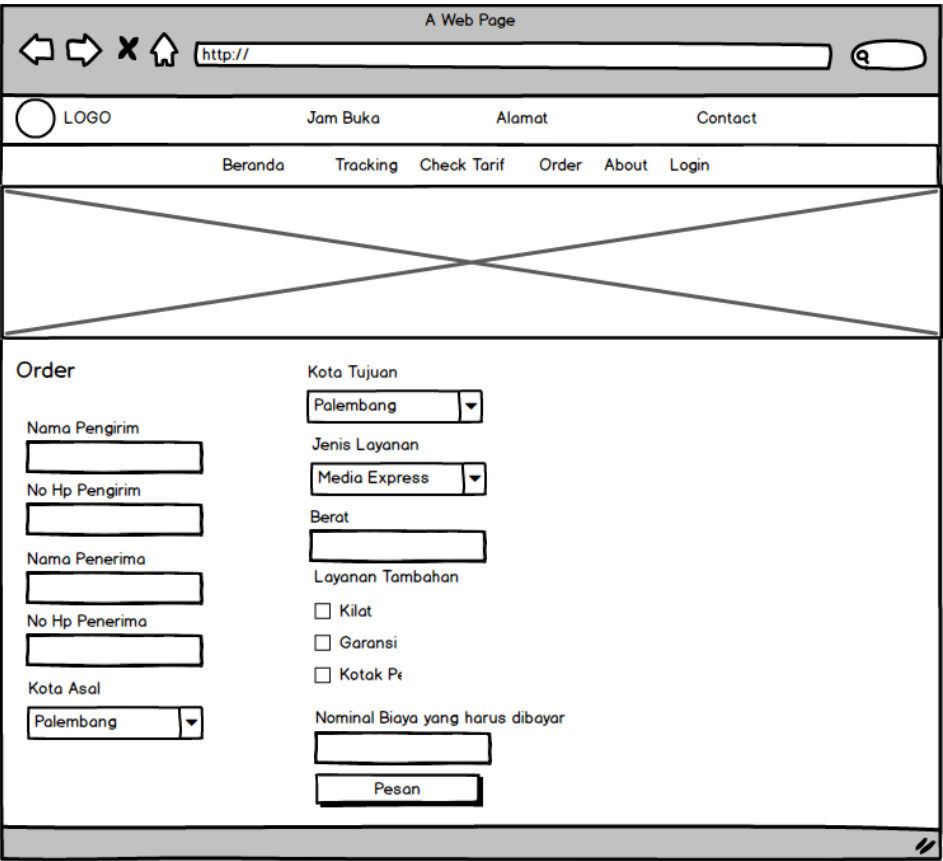

**Gambar 3.18** Order